# 鋼プレートガーダー橋の設計演習サポート のための HTML Help システムの構築

学生氏名 小松 勇喜 指導教員 皆川 勝

# 1. はじめに

近年のコンピュータ技術は革命的に発展し、土木分野でも頻繁に活用されるようになった.なかでも設計 業務を中心とした設計コンサルタント各社では、設計計算に Excel (Microsoft 社)、設計計算書作成に word (同社)、製図に Auto CAD(Auto Disc 社)を用いる事が一般化されていることがヒアリングにより確認され たが、いずれのプロセスでも示方書や過去の経験などを電子化し、活用する事は有効である.そこで、本研 究では、IT の発展とその応用が進む土木業界で将来活躍すべき学生に対して、多くの知識を有機的に活用し てなされる設計プロセスが、IT の活用によりいかに効率化できるかを体験させる事を目的として、Html Help を用いた演習サポートシステムを構築した.

## 2. 授業支援項目

構築した支援システムは以下のサブシステムからなる. (1)HTML Help による設計演習授業サポートシステム (2)設計計算書内に使用するクリップアート集 (3)エクセルによる設計計算入力支援システム(改訂)

# 3. HTML help システム

以下に示す、設計段階毎の設計計算手引きを、図-1に示 すような Help システムとして実装した. Ⅰ設計条件 1.1 床版の設計上の注意 Ⅱ床版の設計 2.1 床版厚の設計 2.2 主桁鉄筋方向の曲げモーメント 2.3 配力鉄筋方向の曲げモーメント Ⅲ主桁の設計 3.1 断面力の計算 3.2 荷重強度の計算 3.3 曲げモーメント・せん断力の計算 4.4 フランジの概算断面積 3.4 フランジ腹板の隅肉溶接の検討 3.5 仮定鋼重と実鋼重の比較 Ⅳ補剛材の設計 4.1 端補剛材 4.2 中間補剛材 4.3 水平補剛材 Ⅴ現場継ぎ手の設計 5.1 主桁の現場継ぎ手 Ⅵ対傾構などの設計 6.1 端対傾構  $36 -$  6.2 中間対傾構 6.3 横桁 Ⅶ横構の設計 7.1 横荷重の計算 勧めします 7.2 各部材力の計算

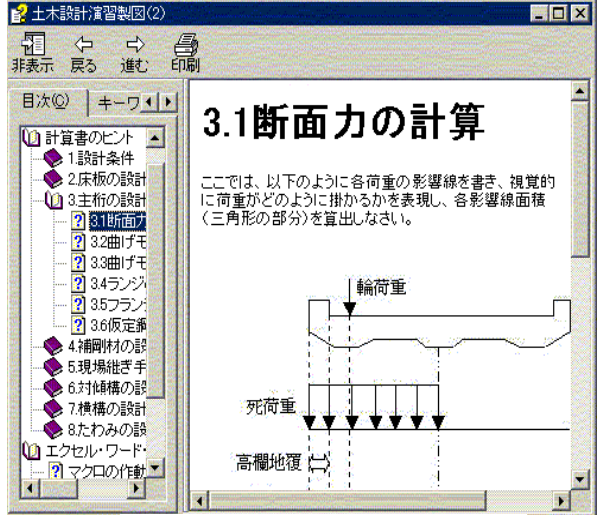

図-1 HTML help システム

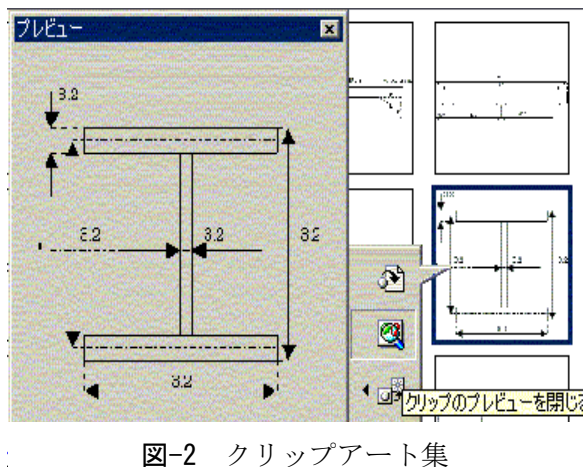

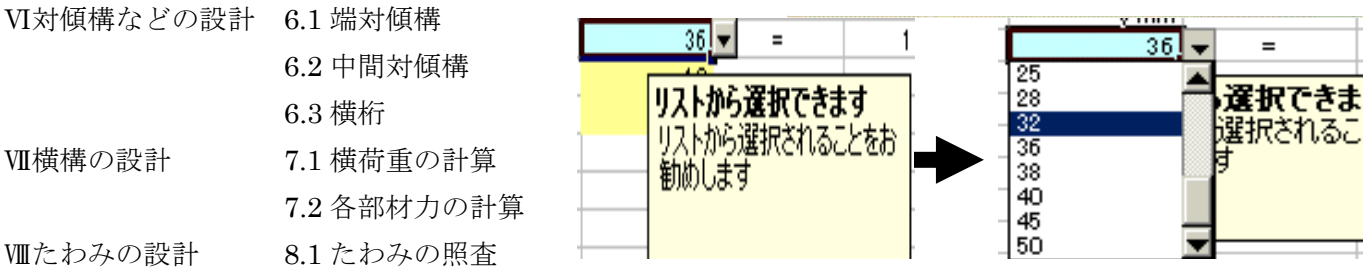

図-3 設計入力支援システムに追加されたマクロ

また、エクセル・ワードによる設計計算書作成手引きを作成した.これを閲覧することにより、エクセル 設計入力支援システム及び、クリップアートの取り扱い方法を容易に理解できる.また、これらのアプリケ ーションを利用し、設計計算書を作成するヒントがまとめられている.更に、CAD 製図作成方法として、 CAD インストール方法、基本的な使用方法、注意点等を整理した.

本システムの特徴を以下に挙げる.

# (1) HTML help

Microsoft Windows が作動しているコンピュータで実行する アプリケーションヘルプ及びスタンドアロ ーンヘルプとして使用される.HTML を基にして作成され、Internet Explorer4.x(以下 IE)以降を使用す る、Windows95,98,NT,200,及び ME 上で実行できる.

#### (2)データ量の軽減

HTML Help は、基本となる HTML データをコンパイル(圧縮)することにより CHM という形式に変換さ れる.このことにより約 1.72Mb の情報量の HTML データを 573Kb データに圧縮することが出来た.さら に、目次や検索などの機能が付随するため、使用性は通常の HTML に比べ格段に向上している. (3)Mail to 及び Internet プロトコル

IE 装備環境において、Mail to プロトコルにより Mail ソフトを起動せずに、新規メッセージを作成する ことができる.また、同環境化において Internet プロトコルにより、IE 等のブラウザを起動せずにインタ ーネット上の Home Page(以下 HP)へジャンプすることができる.例年 HP 上に記載される「個人の設計 条件」を、ブラウザを起動することなく直接閲覧できるようになっている.

## 4. 計算書作成支援用クリップアート集

設計計算書作成にあたり、各所で部材の概形を描くことになる.この文書内に図形を描く作業が非常に手 間の掛かる作業であり、初心者にとっては困難な作業となる.そこで、このような比較的講義の本質から離 れたものに対する労力の削減を考え、計算書作成に必要となる挿絵や数式をクリップアートに保存し、配布 用にまとめた。図-2 にこれの一例を示す.

#### 5. 設計計算入力支援システムの改訂

設計計算をエクセルで行うための参考システムとなりうる設計入力支援システムを、講義目的用に改良し た. 具体的には、Visual Basic for Applications を用いてマクロを作成した. 例えば図-3 に示すように、部 材選定等で規格があるものに対し数値を入力する際、これら規格以外の数値を入力しないよう制限した. 本 システムは、受講者が各自で設計プログラムを作成するための「参考書的存在」として配布したいと考え、 すべてのプロテクタは解除した.各自の努力により、より良い改善・改良が行われることを望む.

#### 6. おわりに

設計演習という講義をより実践的なものにするための支援プログラムとして、当初 Office アシスタントを 利用した Help の構築を検討した.しかし、これを用いることは、Excel または Word というアプリケーショ ンが起動状態でないと使用できないという不備があるとの指摘により、より汎用性の高い HTML Help にて 作成することとした. 一般に、HTML Help を作成する際には HTML Help Workshop (Microsoft 社) を使 用するが、これには日本語版が存在せず、英語版で使用するとファイル名,目次,キーワード等の文字バケ により編集不能であると判断し、Robo help HTML (XLSOFT 社)を使用した. 支援項目 3 点セット (エク セルファイルとクリップアート集を圧縮した状態)で 936kb となっており、フロッピーデスク 1 枚で収まる 内容に仕上がっている.

参考文献(1)社団法人日本道路協会:道路橋示方書・同解説書,丸善,pp.9-299,1995.(2)倉西茂:鋼構造, 技報堂出版,pp.33-349 ,1987.3.(3)大村あつし,栗山恵吉,田中博人:AI 出版,Excel2000VBA 実践プロ グラムリファレンス, pp.43-145, 2000.4.10.(4) XLSOFT 社: Robo help HTML ユーザーズマニュアル, XLSOFT 社,2000.1.